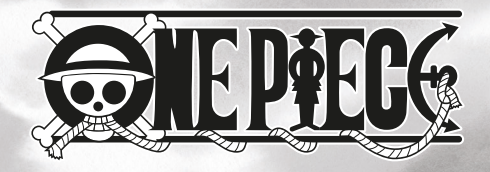

# WIRED CONTROLLER for NINTENDO® SWITCH**™** & PC

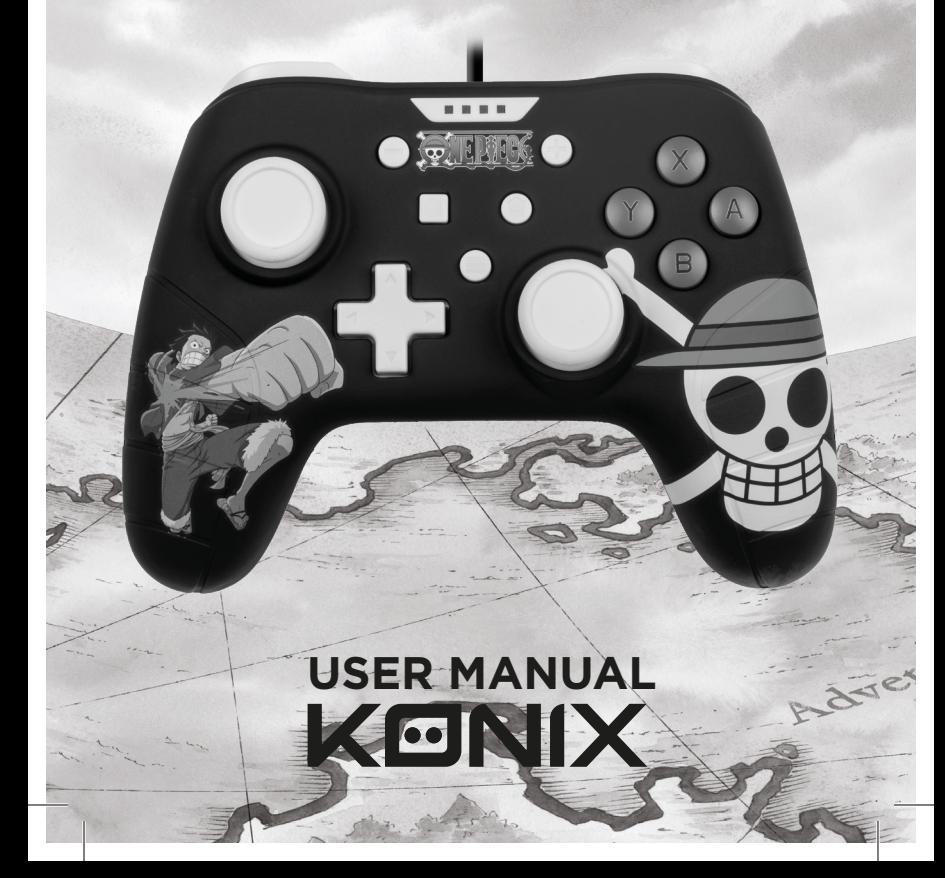

**EN WIRED CONTROLLER** 

## SWITCH CONSOLE

- 1. Connect the Switch console stand to the TV and turn the console on.
- 2. Connect the controller by USB connector into the switch console stand, press the A button to connect, and when it is connected, the LED indicator will be lit.

#### NOTE:

Please enter "System Setting", then "Controllers and Sensors" then set the "Pro Controller Wired Communication" to "ON" status

• Joystick adjustment

If you encounter problems with the Joysticks, please calibrate them as follows:

Press «Home» to enter the main menu and choose

« System Settings».

Choose « Controllers and Sensors» and then «Calibrate Control Stick», Press «A» to enter.

Now choose the Joystick you want to calibrate by simply pressing it. Press «X» to start the calibration process and execute the actions on screen.

## PC COMPATIBLE

Directly plug the USB port to the PC console, by default it is set to X-input mode.

No drivers are required on Windows, it will set up automatically.

### MAINTENANCE:

Keep away from hot and wet environments. Never force the USB plug into the Switch dock. Keep away from liquids. Do not try to open the controller

# **MANETTE FILAIRE**

### CONSOLE SWITCH

- 1. Connectez le support de la console Switch au téléviseur et allumez la console.
- 2. Connectez le contrôleur par connecteur USB dans le support de la console switch, appuyez sur le bouton A pour vous connecter, et quand l'appareil est connecté, l'indicateur LED s'allume.

#### REMARQUE :

Veuillez vous rendre dans « Paramètres système », puis « Manettes et capteurs », puis réglez « Communication filaire Pro Controller » sur « ON ».

• Réglage du joystick

Si vous rencontrez des problèmes avec les joysticks, veuillez les calibrer comme suit :

Appuyez sur « Accueil » pour vous rendre dans le menu principal et sélectionnez « Paramètres système ».

Sélectionnez « Manettes et capteurs » puis « Calibrer la manette », appuyez sur « A » pour valider.

Choisissez maintenant le joystick que vous souhaitez calibrer en appuyant simplement dessus.

Appuyez sur « X » pour démarrer le processus de calibrage et exécuter les actions sur l'écran.

## COMPATIBILITÉ AVEC LE PC

Branchez directement le port USB à la console PC, par défaut, il est réglé sur le mode X-input. Aucun pilote n'est requis sur Windows, l'appareil sera configuré automatiquement

#### ENTRETIEN :

Conservez à l'écart d'environnements chauds ou humides. Ne forcez jamais la prise USB dans le port Switch. Gardez cet appareil éloigné des liquides. N'essayez pas d'ouvrir le contrôleur

# **GE VERKABELTER CONTROLLER**

### SWITCH-KONSOLE

- 1. Verbinden Sie den Ständer der Switch-Konsole mit dem Fernsehgerät und schalten Sie die Konsole ein.
- 2. Verbinden Sie den Controller über den USB-Stecker mit dem Ständer der Switch-Konsolen. Drücken Sie zum Verbinden auf die A-Taste und wenn die Verbindung besteht, leuchtet die LED-Anzeige auf.

#### HINWEIS:

Bitte geben Sie «Systemeinstellung», dann «Regler und Sensoren» ein und setzen Sie den Status «Pro Regler Kabelverbindung» auf «EIN».

• Joystick-Einstellung

Wenn Sie Probleme mit den Joysticks haben, kalibrieren Sie diese bitte wie folgt:

Drücken Sie «Start», um das Hauptmenü aufzurufen und wählen Sie «Systemeinstellungen».

Wählen Sie «Regler und Sensoren» und dann «Joystick kalibrieren» und drücken Sie «A», um die Eingabe zu starten.

Wählen Sie nun den zu kalibrierenden Joystick aus, indem Sie ihn einfach drücken.

Drücken Sie «X», um den Kalibrierungsprozess zu starten und die Aktionen auf dem Bildschirm auszuführen.

## PC-KOMPATIBEL

Verbinden Sie den USB-Anschluss direkt mit der PC-Konsole, standardmäßig ist er auf den X-Eingabemodus eingestellt.

Für Windows sind keine Treiber erforderlich. Die Einrichtung erfolgt automatisch.

#### WARTUNG:

Halten Sie ihn fern von heißen oder nassen Umgebungen. Zwingen Sie den USB-Anschluss niemals in das Switch-Dock. Halten Sie ihn von Flüssigkeiten fern.

Versuchen Sie nicht, den Controller zu öffnen

# BEDRADE CONTROLLER THE U

### SWITCH-CONSOLE

- 1. Sluit de Switch-consolestandaard aan op de tv en zet de console aan.
- 2. Sluit de controller aan door de USB-connector in de Switch-consolestandaard te steken, druk op de A-toets om te verbinden. Wanneer er verbinding is, zal de led-indicator branden.

#### OPMERKING:

voer «Systeeminstelling» in, vervolgens «Controllers en sensoren» en stel vervolgens de «Bedrade communicatie voor pro-controller» in op «AAN»

• Joystick-aanpassing

Als u problemen ondervindt met de joysticks, kalibreer ze dan als volgt: Druk op «Home» om het hoofdmenu te openen en kies «Systeeminstellingen».

Kies «Controllers en sensoren» en vervolgens «Controlestick kalibreren», druk op «A» om in te voeren.

Kies nu de joystick die u wilt kalibreren door er eenvoudig op te drukken. Druk op «X» om het kalibratieproces te starten en de acties op het scherm uit te voeren.

## PC-COMPATIBEL

Steek de USB-poort rechtstreeks op de pc-console. Standaard is deze ingesteld op de X-invoermodus.

Er zijn geen stuurprogramma's vereist op Windows. Alles wordt automatisch ingesteld.

#### ONDERHOUD:

Uit de buurt houden van warme of natte omgevingen.

Forceer de USB-stekker nooit in het Switch-dock.

Uit de buurt houden van vloeistoffen.

Probeer de controller niet te openen

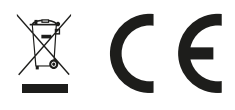

## **Regulatory compliance information**

- **EN**If at any time in the future you should need to dispose of this product please note that:<br>Waste electrical products should not be disposed of with household waste. Please recycle where facilities exist. Check with your Local Authority or retailer for recycling advice. (Waste Electrical and Electronic Equipment Directive)
- **ER** Si dans l'avenir vous deviez vous débarrasser de ce produit veuillez remarquer que: Les déchets électriques ne doivent pas être jetés avec les déchets ménagers. Veuillez recycler les produits dans une déchetterie. Consulter votre responsable local ou votre revendeur pour un conseil sur le recyclage. (Directive sur les déchets des équipements électriques et électroniques)
- DE Sollten Sie dieses Produkt spater einmal entsorgen mussen, beachten Sie bitte, dasselektrische. Abfallprodukte nicht mit dem Haushaltsmull entsorgt werden durfen. Bitte fuhren Sie das Produkt dem Recycling zu, sofern eine entsprechende Einrichtung (Wertstoffhof) vorhanden ist. Fragen Sie bei Ihren Behorden vor Ort nach Moglichkeiten zum Recycling. (Richtlinie uber Elektro- und Elektronik-Altgerate).
- UAls u in de toekomst wenst te ontdoen van dit product kunt u er rekening mee dat : lijk afval. Recycle producten. Raadpleeg uw plaatselijke vertegenwoordiger of dealer voor advies over recycling. (Richtlijn betreffende afgedankte elektrische en elektro- nische apparatuur.

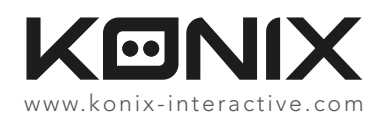

Konix. Innelec Multimedia - Konix, 45 rue Delizy, 93692 Pantin Cedex, FRANCE. The Konix brand is a trademark of Innelec Multimedia S.A. All other trademarks are the property of their respective owners. All rights<br>reserved.

Konix. Innelec Multimedia - Konix, 45 rue Delizy, 93692 Pantin Cedex, FRANCE. La marque Konix est une marque déposée par Innelec Multimedia S.A. Toutes les autres marques commerciales appartiennent à leurs propriétaires respectifs. Tous droits réservés. Fabriqué en RPC.

©Eiichiro Oda/Shueisha, Toei Animation

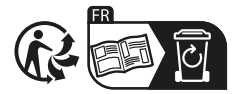